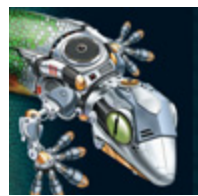

## **The Student Center**

## **Introduction** This guide explains how students use PowerAlgebra.com and PowerGeometry.com. It also provides an overview of the organization of the Student Center Home page. This guide also discusses assignments and how students view lesson progress and test results. The guide explains Algebra 1 on PowerAlgebra.com. This information also applies to PowerGeometry.com. **Sign In** First, students go to PowerAlgebra.com or PowerGeometry.com and click **Pearson SuccessNet.** Next, they type in their user name and password. To learn how to create student accounts, watch the SuccessNet Add Students tutorial on this Web site. **Home Page** On the Student Center Home page, students can access the online Student Edition from the Book Case. They can also download Student Resources, such as the My Math Videos and animated problems. The Notices area indicates messages posted for students. Teachers can use the Notice feature to explain an assignment or provide instructions. **Notices Notices** Complete lesson 2-4 today 03/12/2010 View All Notices  $Q$

The Research Center provides access to a variety of resources, such as a dictionary, an atlas, and an encyclopedia. Students can search all resources by typing a keyword into the search field below Look it up! and clicking **Go.**

In Explore, students can view all of the online lessons for the entire course from the Table of Contents. Students also have access to a Search feature. Students can search for lesson activities by keyword or by media type.

To Do displays a list of assignments including lessons, tests, and remediation activities. From this area, students also have access to completed assignments and a digital notebook.

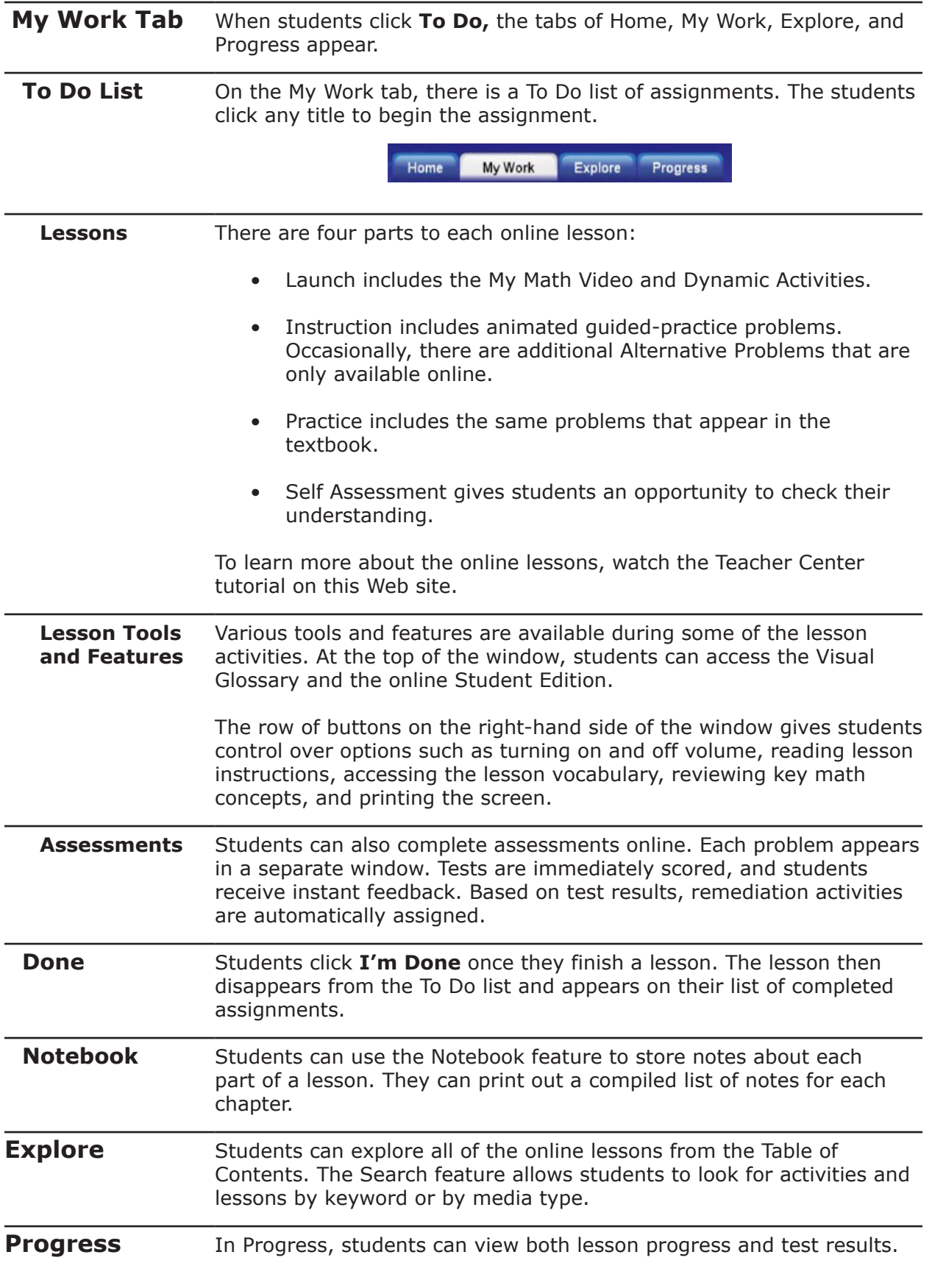

## **Review** This guide explained how students use PowerAlgebra.com and PowerGeometry.com. It also provided an overview of the organization of the Student Center Home page. This guide covered assignments and how students view lesson progress and test results.

For more information, please watch the other Prentice Hall High School Math series tutorials on this Web site.